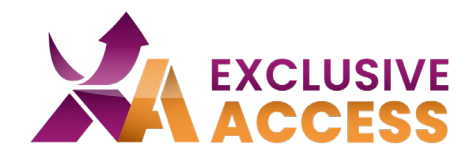

**L'autenticazione multi-fattore** o **MFA**, è un livello di sicurezza ulteriore che protegge gli account e le transazioni online dei consumatori da hacking e furto di dati. L'MFA richiede agli utenti di identificarsi attraverso molteplici credenziali e misure di verifica prima di concedere loro l'accesso ai dati o ai metodi di pagamento.

## **Vantaggi:**

- Controllo migliore di chi ha accesso ai tuoi file;
- Aumenta la sicurezza con le terze parti;
- Elimina i rischi legati alle password;
- Aumenta la sicurezza dei dati.

## Seguite le istruzioni per rendere il vostro account più sicuro!

1. Andate sulla pagina di Login

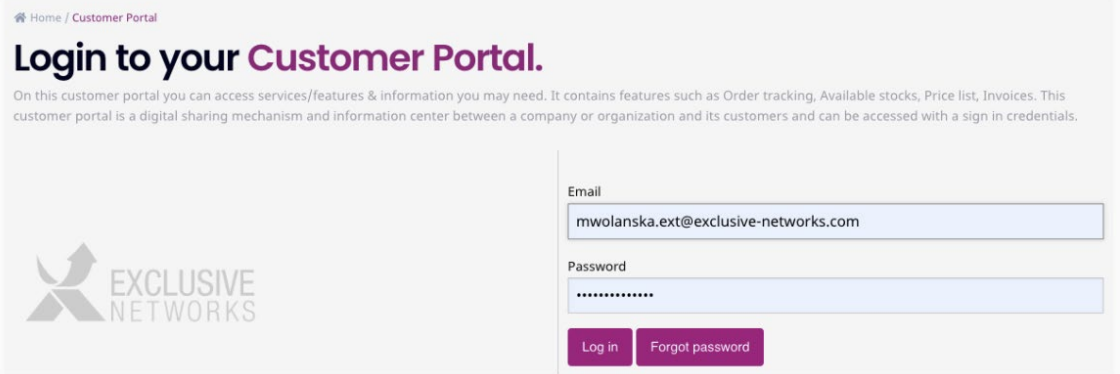

- 2. Avete già installata un'applicazione di autenticazione multi-fattore?
	- a. Se sì, passate al step numero 5;
	- b. Se no, seguite il prossimo step;
- 3. Scegliete l'applicazione che preferite utilizzare. Ad esempio, è possibile utilizzare Google Authenticator, Twilio Authy, Microsoft Authenticator, Okta.
	- a. Suggerimento 1: Google Authenticator utilizza il vostro account Google, mentre le altre app vi chiedono di creare un account;
	- b. Suggerimento 2: Twilio Authy è disponibile anche per i browser.
- 4. Seguite le istruzioni dell'applicazione scelta;
- 5. Una volta finalizzata la configurazione dell'applicazione, è il momento di aggiungere il primo account autenticatore.
	- a. Aprite l'applicazione installata per MFA;
	- b. Fatte click su "+" per creare un nuovo account;

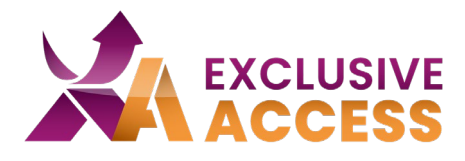

- c. Scegliete l'opzione "scansione del codice QR";
- d. Scansionate il codice QR visualizzato nel profilo;

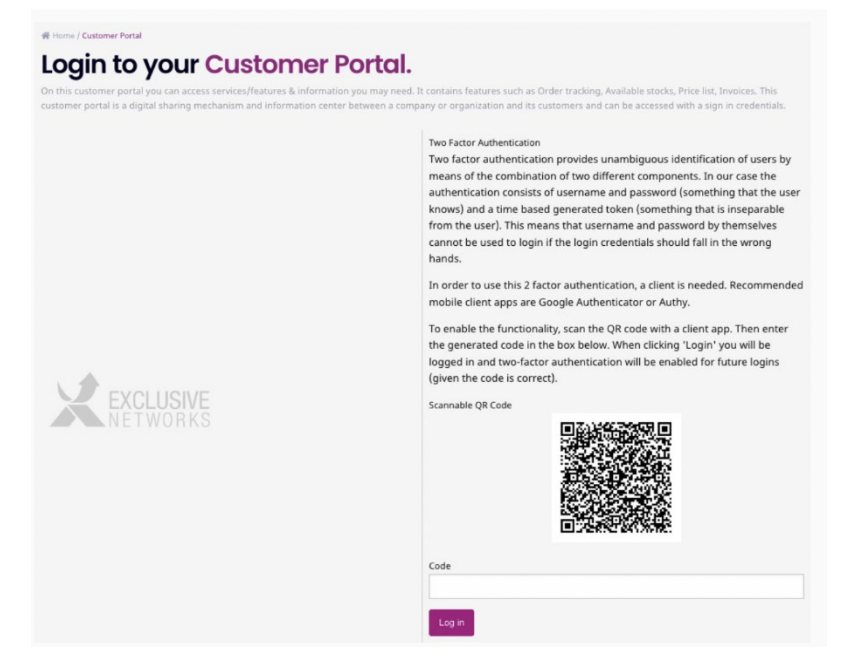

- e. Inserite il codice a sei cifre;
- f. Fatte click su "Accedi".

Se riscontrate problemi con l'autenticazione multi-fattore potete contattarci: [ExclusiveAccess\\_it@exclusive-networks.com](mailto:ExclusiveAccess_it@exclusive-networks.com)